## How to enable object snap to hatch?

1088 GstarCAD Malaysia April 3, 2016 Tips & Tricks 0 4845

There are several users asking, why they can"t snap to hatch object, the answer is simple, because they did not enable a drafting option to snap to hatch object.

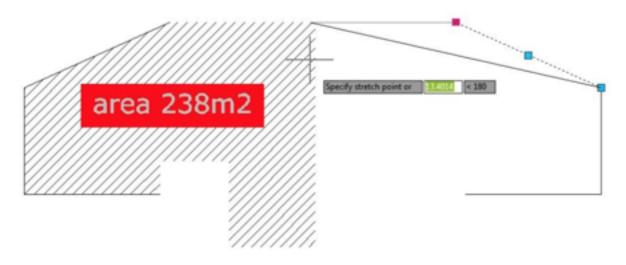

To activate it, simply issue OPTION command. In option dialog box, drafting tab, in object snap options, turn off ignore hatch objects. You can also set this option by changing OSOPTIONS system variable.

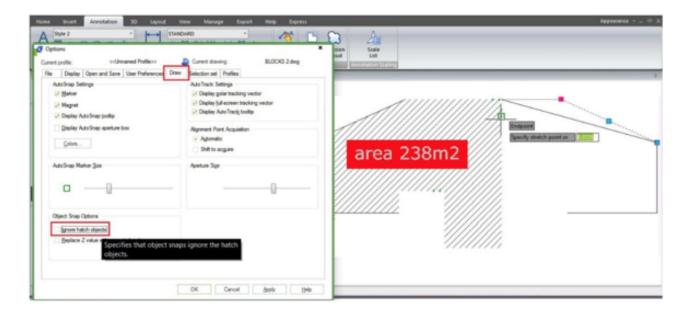

Online URL: https://kb.gstarcad.com.my/article/how-to-enable-object-snap-to-hatch-1088.html